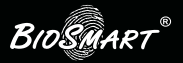

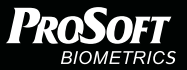

# Контроллер BioSmart 5M

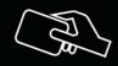

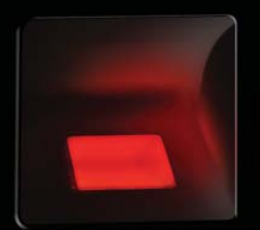

**BIOSMART**®

### **Инструкция** по монтажу

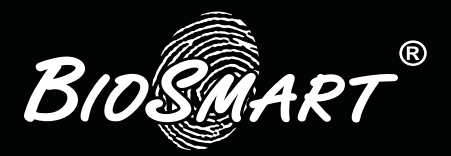

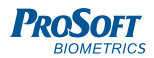

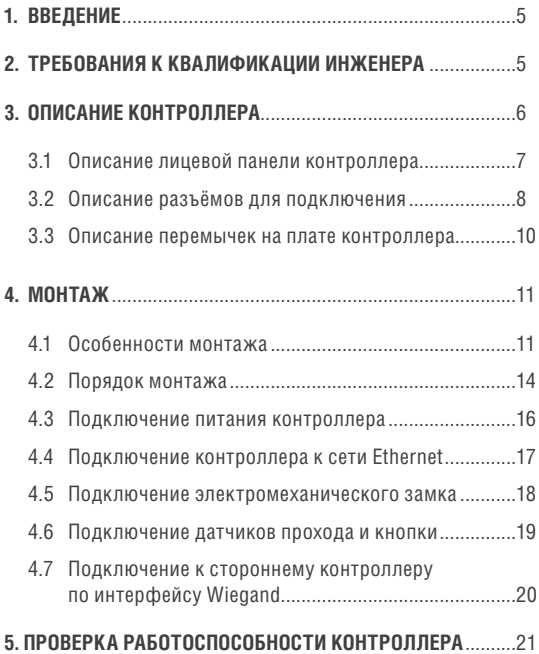

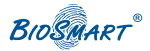

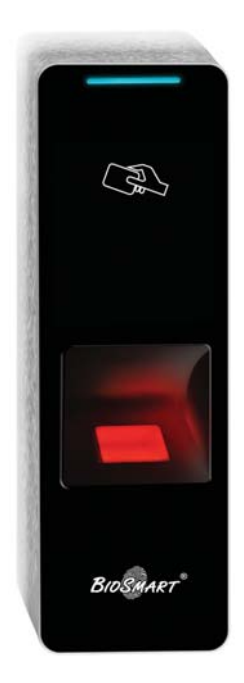

### Уважаемые покупатели!

Благодарим Вас за приобретение нашей продукции. При соблюдении правил монтажа и эксплуатации данное устройство прослужит долгие годы.

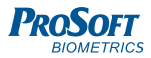

### **1. ВВЕДЕНИЕ**

Настоящий документ описывает порядок действий по монтажу и подключению контроллера BioSmart 5M.

Руководство по эксплуатации контроллера BioSmart 5М, все необходимые драйвера, а также программное обеспечение можно найти по адресу **www.bio-smart.ru** в разделе «Техническая поддержка».

Данная инструкция описывает принцип подключения, настройки и замены биометрического контроллера BioSmart 5M (в дальнейшем – контроллер).

## **2.ТРЕБОВАНИЯ К КВАЛИФИКАЦИИ ИНЖЕНЕРА**

К монтажным работам допускаются инженеры с допуском по работе с электроустановками до 1000В, группа по электробезопасности № III, знанием настройки сетевого оборудования и администрирования OC Windows.

**BIOSMART** 

### **3. ОПИСАНИЕ КОНТРОЛЛЕРА**

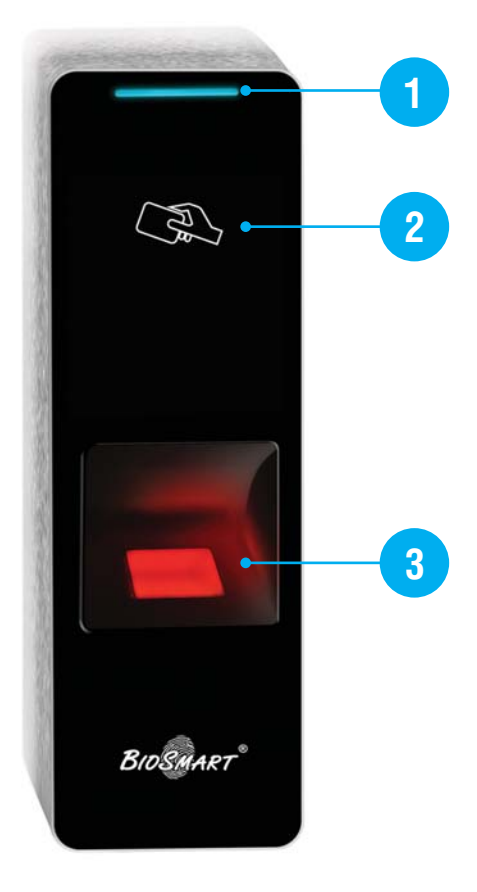

Рисунок 1. Внешний вид контроллера BioSmart 5M

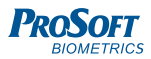

### 3.1 Описание лицевой панели контроллера

- **1.** Световой индикатор режимов работы.
- **2.** Поле для считывания пластиковых карт.
- **3.** Оптический сканер для считывания отпечатков пальцев.

#### **Световой индикатор режимов работы, расположенный в верхней части корпуса, показывает состояние устройства:**

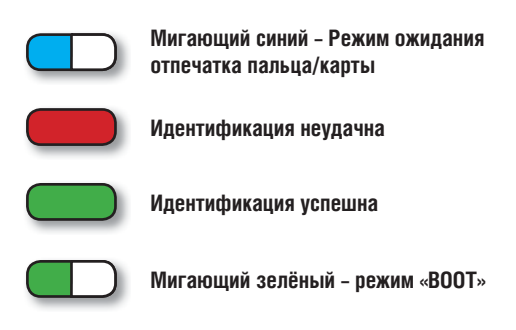

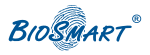

### 3.2 Описание разъёмов для подключения

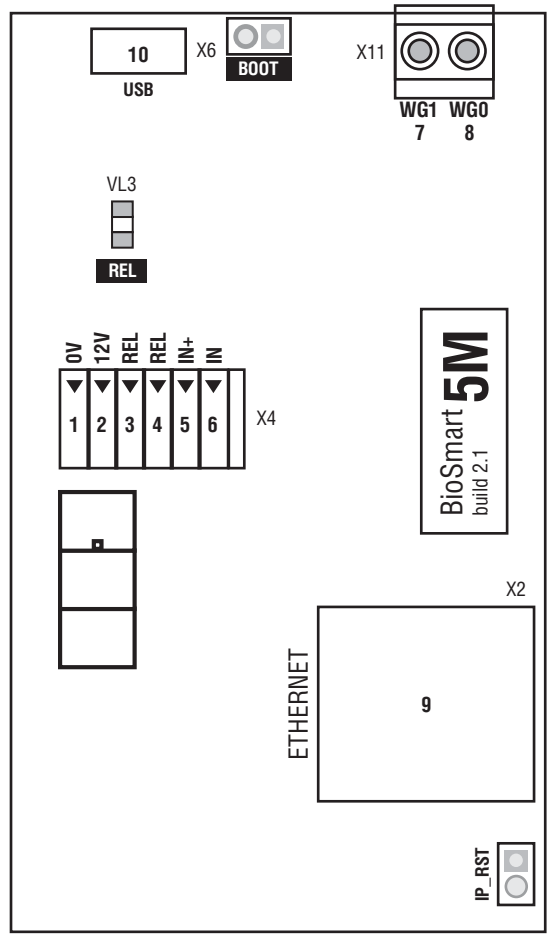

Рисунок 2. Внешний вид печатной платы контроллера

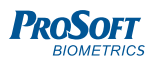

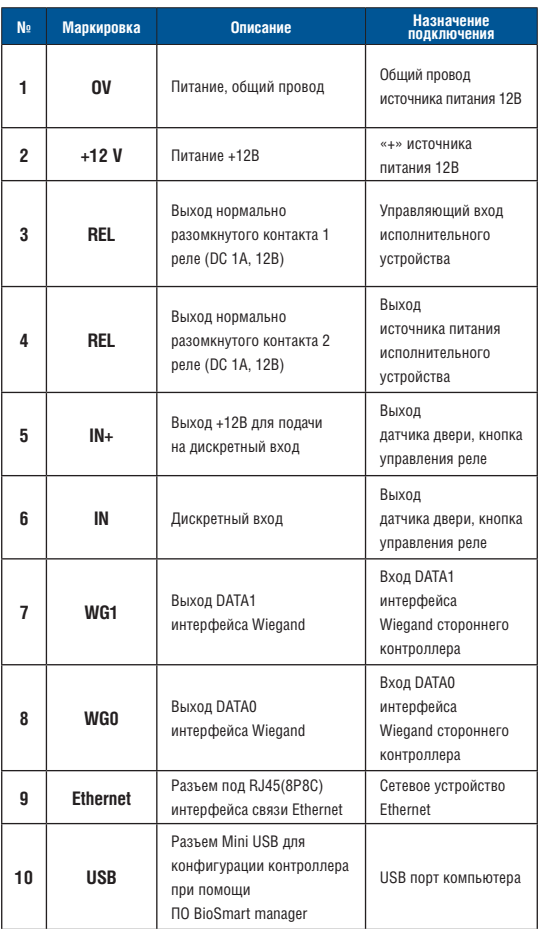

Таблица 1. Разъемы печатной платы контроллера

**BIOSMART** 

### 3.3 Описание перемычек на плате контроллера

Светодиоды, размещенные на разъеме Ethernet, отображают состояние физического подключения (Link, зеленый) и активности обмена по сети (Activity, красный).

Светодиод **USB** зажигается при подключении к компьютеру посредством интерфейса USB в том случае, если драйвер устройства установлен и прибор корректно определен операционной системой.

Светодиод **REL** отображает включение релейного выхода на контактах REL по событию предоставления доступа.

Перемычка **IPRST** предназначена для сброса сетевых настроек на заводские. Для этого необходимо пинцетом замкнуть контакты перемычки и дождаться, пока светодиоды LINK и Activity не погаснут. После этого перемычку требуется разомкнуть.

Перемычка **BOOT** предназначена для перевода контроллера в режим bootloader. Данный режим позволяет восстановить работоспособность контроллера при повреждении встроенного программного обеспечения. Для перевода в режим bootloader следует замкнуть перемычку **BOOT** при выключенном питании, далее включить питание контроллера. После включения контроллера следует разомкнуть контакты. Мигающий зеленый светодиод на лицевой панели прибора будет обозначать переход в режим BOOT. Более подробно процедура загрузки встроенного ПО контроллера описана в Руководстве по эксплуатации контроллера.

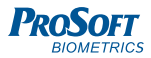

### 4.1 Особенности монтажа **4. МОНТАЖ**

#### **При выборе места установки контроллера необходимо учитывать следующее:**

- Контроллер рекомендуется устанавливать на высоте 120-150 см от пола, исходя из соображения удобства позиционирования пальца на сканере, предъявления карты. К контроллеру должен быть обеспечен свободный и беспрепятственный доступ для удобного позиционирования руки.
- При установке нескольких контроллеров их следует устанавливать на расстоянии не менее 80 см друг от друга для минимизации взаимного влияния работы встроенных считывателей RFID карт.
- Не рекомендуется устанавливать контроллер на расстоянии менее 1 м от любых внешних считывателей и других источников электромагнитных помех. Близко расположенные источники электромагнитных помех могут негативно сказаться на работе встроенных считывателей RFID карт.
- Рекомендуется оставлять запас длины кабелей, подключенных к контроллеру, достаточный для отведения контроллера от стены и доступа к перемычкам.
- При установке контроллера на металлическую поверхность дальность считывания RFID карты может уменьшиться.

**BIOSMART** 

#### **При прокладке кабелей придерживайтесь следующих рекомендаций:**

- Прокладку кабелей необходимо производить с соблюдением правил эксплуатации электроустановок.
- Не прокладывайте кабели на расстоянии менее 30 см от источников электромагнитных помех.
- Пересечение всех кабелей с силовыми кабелями допускается только под прямым углом.
- Любые удлинения кабелей должны производиться только методом пайки.

#### **Перед началом монтажа:**

Тщательно проверьте отсутствие механических повреждений на поверхности сканера отпечатков пальцев контроллера, печатной плате и корпусе прибора.

Зачищенные концы кабеля для подключения контроллера не должны превышать 5мм во избежание замыканий.

Используемые типы кабелей указаны в таблице 2.

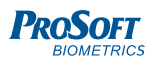

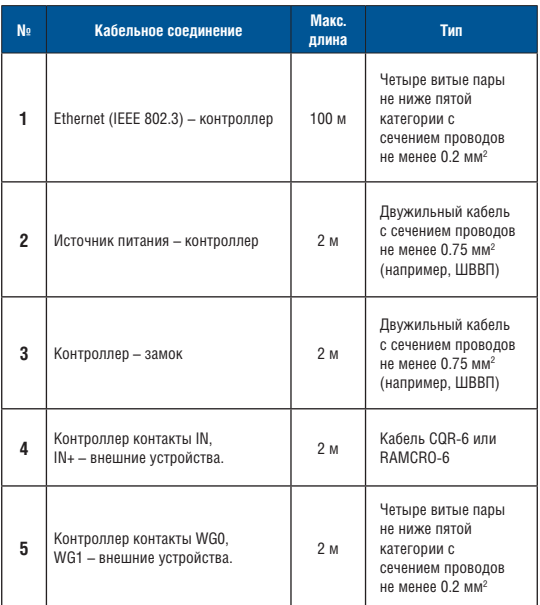

Таблица 2. Используемые типы кабелей

**BIOSMART** 

#### 4.2 Порядок монтажа

#### **Монтаж контроллера нужно осуществлять в следующем порядке:**

- 1. Распакуйте коробку и проверьте комплектность контроллера.
- 2. Определите место установки контроллера.
- 3. Выкрутите винт, расположенный в нижней части корпуса контроллера и крепящий его к задней крышке. Снимите заднюю крышку.
- 4. Разметьте места крепления контроллера, приложив заднюю крышку контроллера к стене (рис. 3).
- 5. Осуществите прокладку и подвод всех необходимых кабелей (см. таблицу 1). Проверьте отсутствие разрывов, замыканий и механических повреждений в кабелях. Подключение производите при отключенном электропитании.
- 6. Заведите кабели в отверстие для ввода кабелей задней крышки контроллера.
- 7. Закрепите заднюю крышку контроллера на установочной поверхности с помощью саморезов, входящих в комплект поставки.
- 8. Подключите питание контроллера согласно п. 4.3.
- 9. Подключите сетевой кабель контроллера согласно п.4.4.
- 10. Подключите замок и внешние датчики согласно п. 4.5 – 4.6.
- 11. При необходимости совместной работы со сторонним оборудованием СКУД через интерфейс Weigand подключите контроллер согласно п.4.7.
- 12. После подключения всех необходимых кабелей наденьте корпус контроллера на крышку и заверните расположенный в нижней части корпуса контроллера и крепящий его к задней крышке винт.

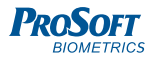

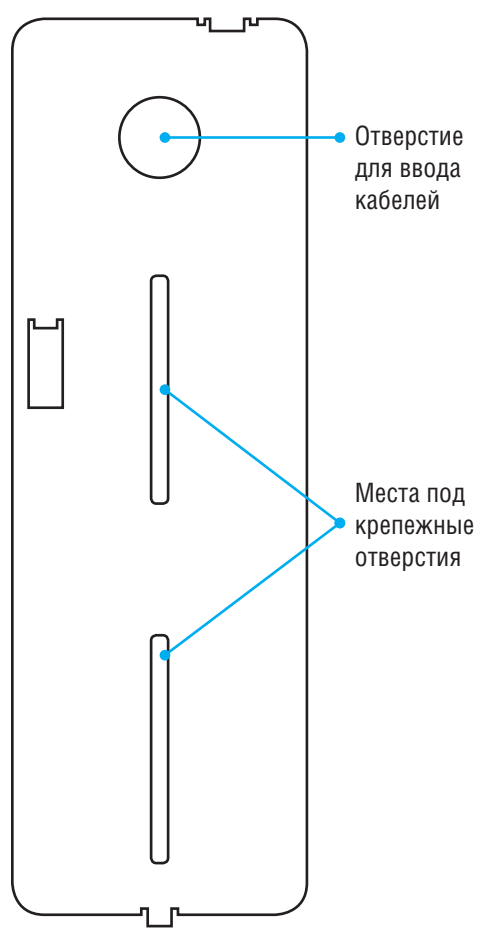

Рисунок 3. Разметка мест крепления

**BIOSMART** 

#### 4.3 Подключение питания контроллера

Используйте кабель 2 (см. таблицу 2) для подключения питания от внешнего источника согласно схеме подключения на рисунке 4.

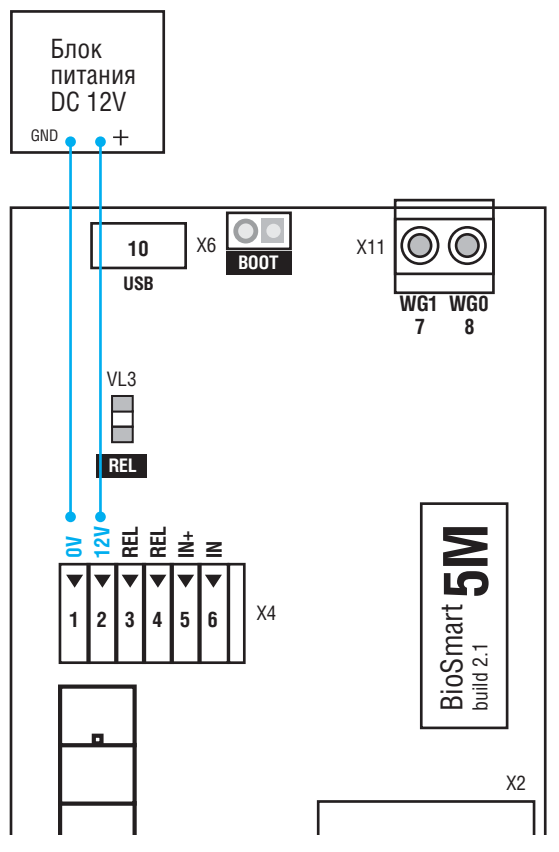

Рисунок 4. Подключение питания

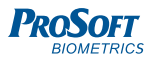

### 4.4 Подключение контроллера к сети Ethernet

Подключение к сети Ethernet производите согласно схеме подключения на рисунке 5.

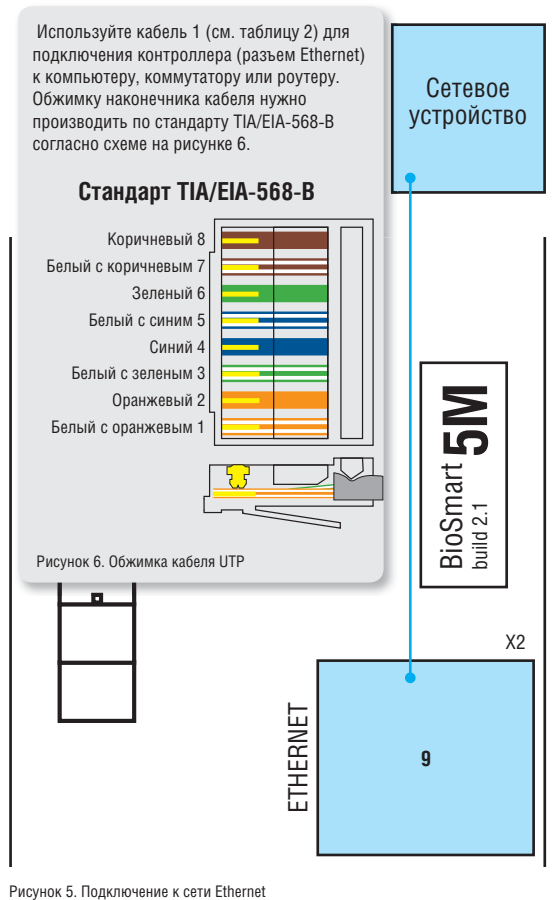

**BIOSMART** 

#### 4.5 Подключение электромеханического замка

Электромеханический замок подключается к терминалу согласно схеме на рисунке 7. Используйте кабель 3 (см. таблицу 2) для подключения электромеханического замка.

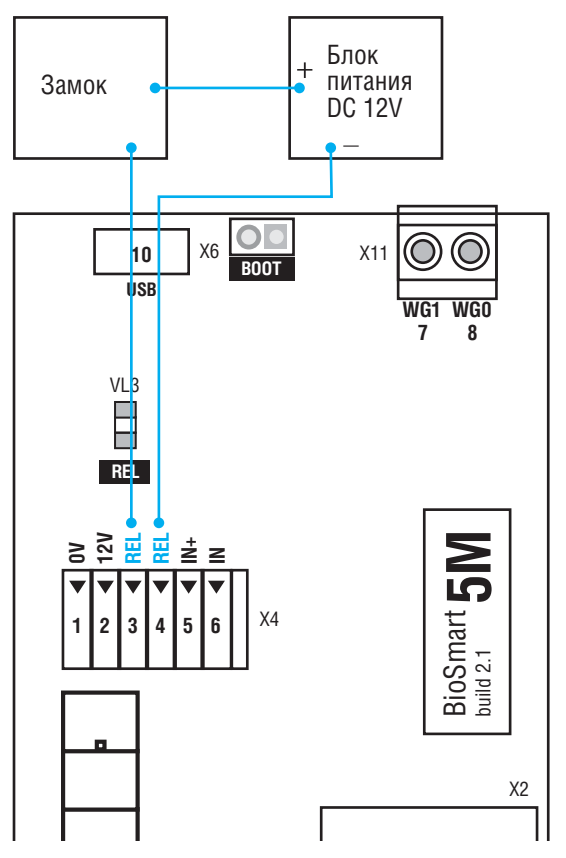

Рисунок 7. Подключение электромеханического замка

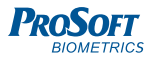

#### 4.6 Подключение датчиков прохода и кнопки

Варианты подключения датчиков прохода и кнопки рассмотрены на рисунках 8 и 9.

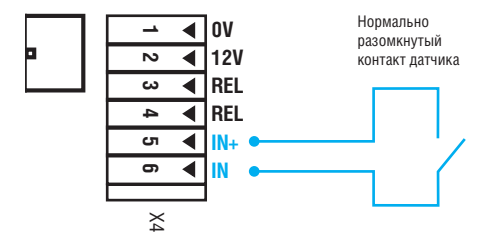

Рисунок 8. Подключение нормально разомкнутого контакта датчика прохода или кнопки выхода

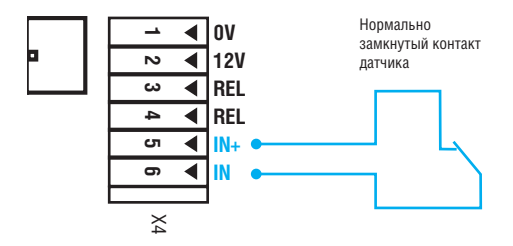

Рисунок 9. Подключение нормально замкнутого контакта датчика прохода

**BIOSMART** 

### 4.7 Подключение к стороннему контроллеру по интерфейсу Wiegand

Подключение контроллера к стороннему контроллеру СКУД по интерфейсу Wiegand производится по схеме на рисунке 10.

Для подключения используйте кабель 5 (см. таблицу 2).

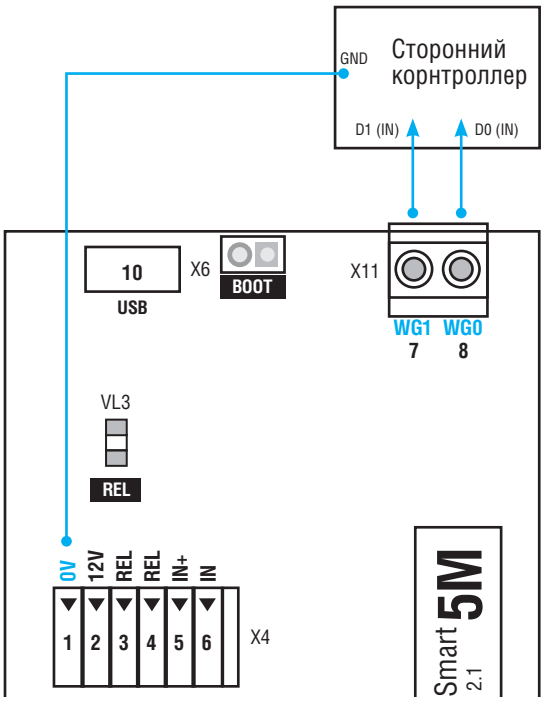

Рисунок 10. Подключение контроллера к стороннему контроллеру по интерфейсу Wiegand

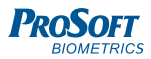

### **5. ПРОВЕРКА РАБОТОСПОСОБНОСТИ КОНТРОЛЛЕРА**

При правильном подключении и установке сетевых параметров световой индикатор режимов работы должен работать в режиме ожидания отпечатка пальца/карты (мигающий синий).

Для проверки работоспособности сканера отпечатков контроллера приложите палец к сканеру. Должен прозвучать двойной короткий звуковой сигнал, световой индикатор режимов работы должен загореться красным.

Для проверки работоспособности встроенного считывателя карт поднесите к полю для считывания пластиковую карту. Должен прозвучать двойной короткий звуковой сигнал, световой индикатор режимов работы должен загореться красным.

**BIOSMART**<sup>®</sup>

### **ДЛЯ ЗАМЕТОК**

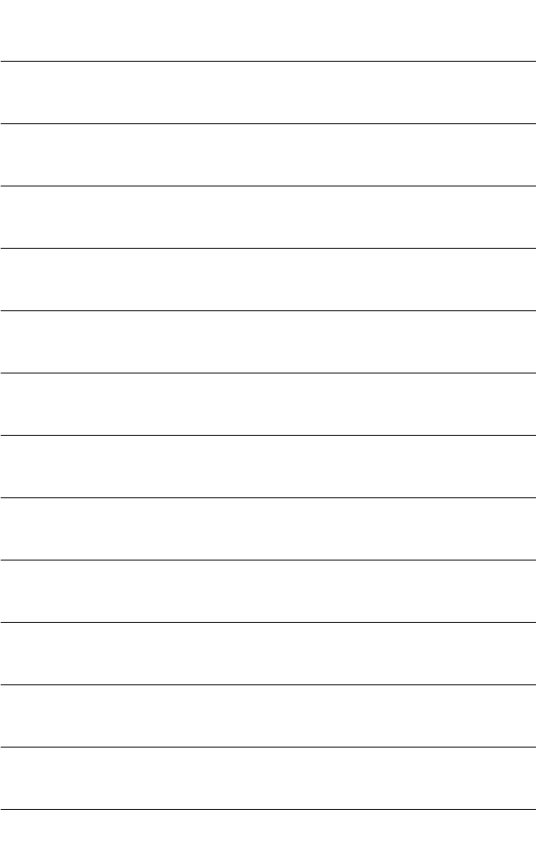

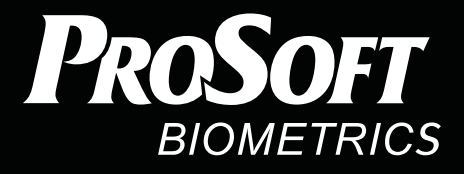

## Благодарим за покупку!

## Техническая поддержка biosmart@prosoftsystems.ru +7 (343) 270-23-33

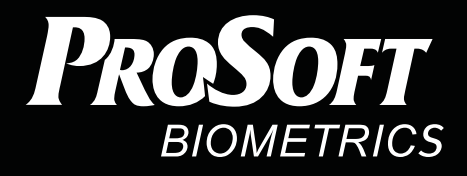

ООО «Прософт-Биометрикс» 620102 г. Екатеринбург, ул. Зоологическая, 9 Тел.: +7 (343) 356-51-11 Факс: +7 (343) 310-01-06

## www.bio-smart.ru

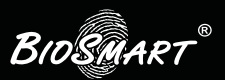